# Основы IPv6

Иван Семерник hoster.by 2017

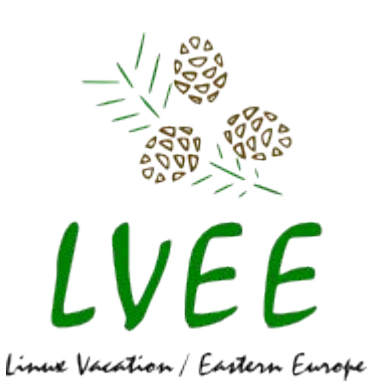

RIR IPv4 Address Run-Down Model

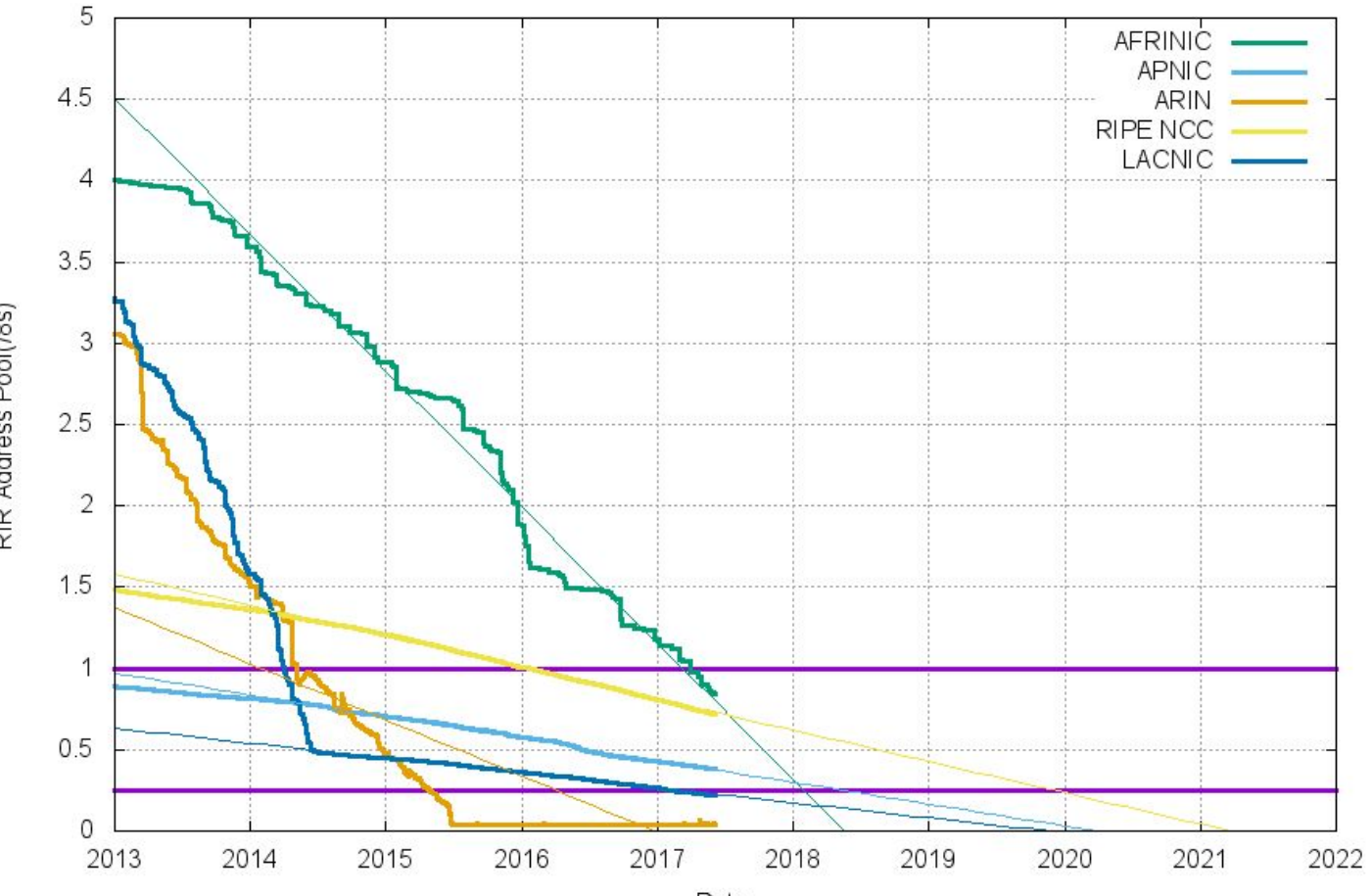

RIR Address Pool(/8s)

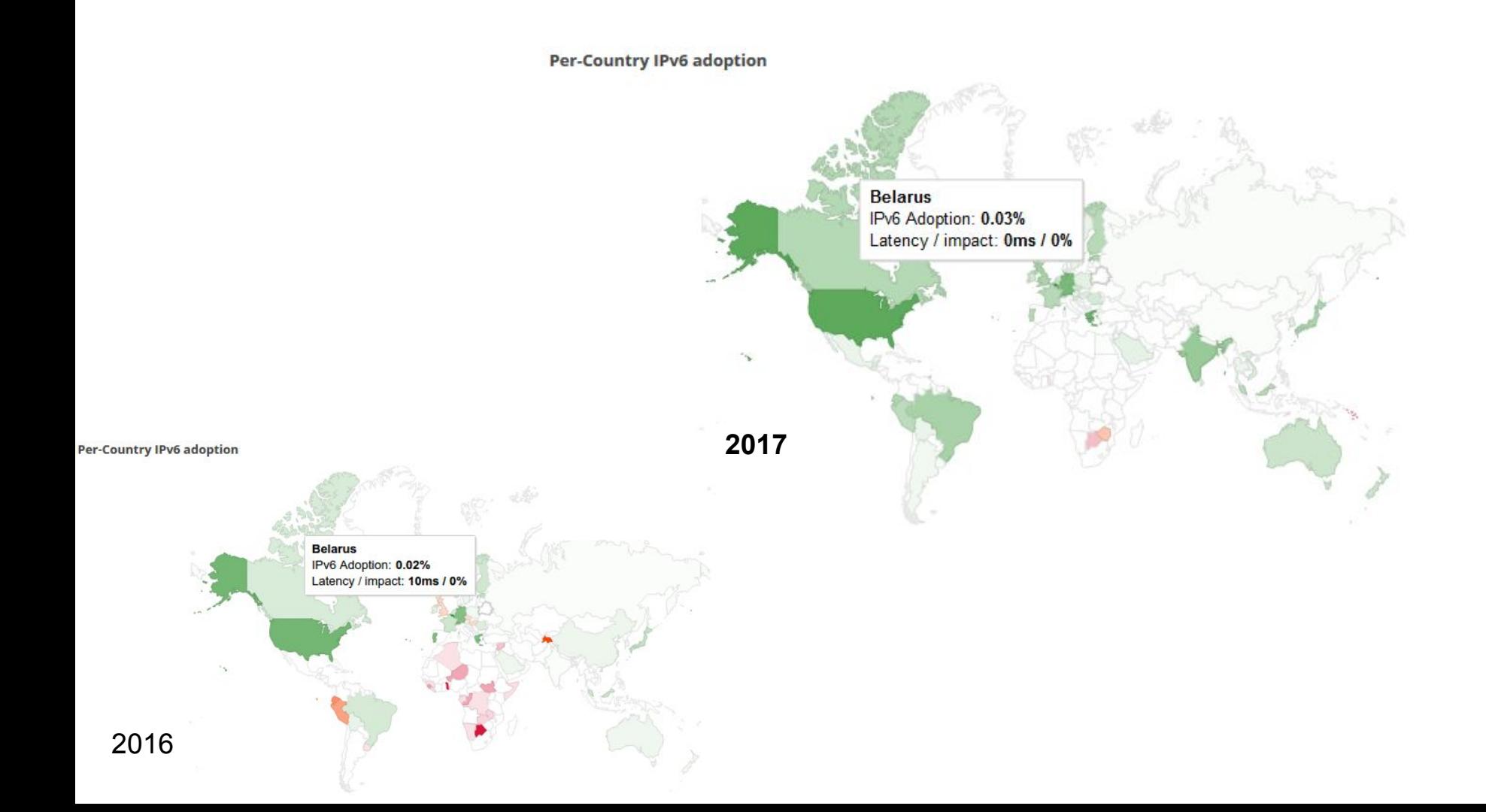

Native: 18.20% 6to4/Teredo: 0.05% Total IPv6: 18.25% | Jun 4, 2017

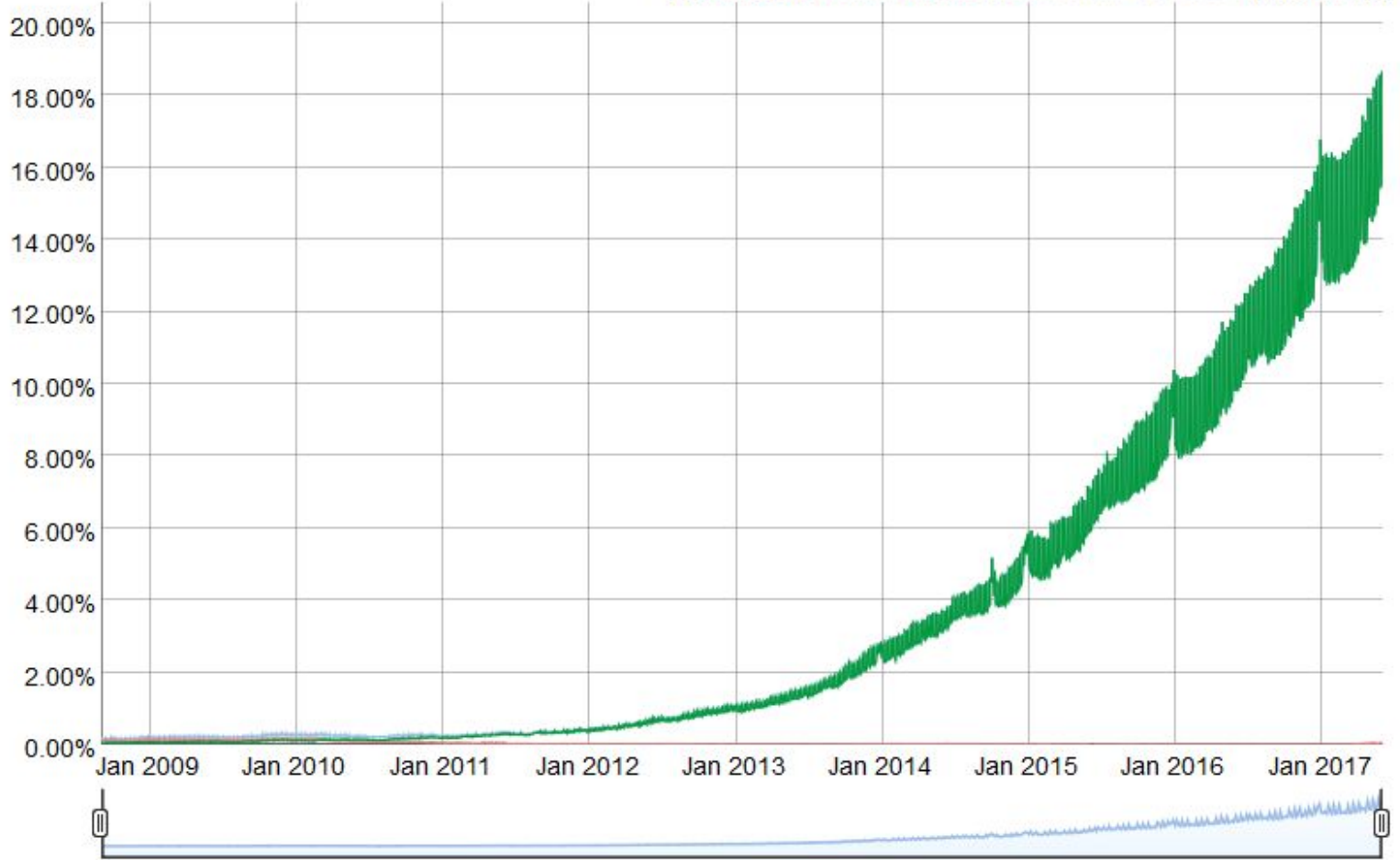

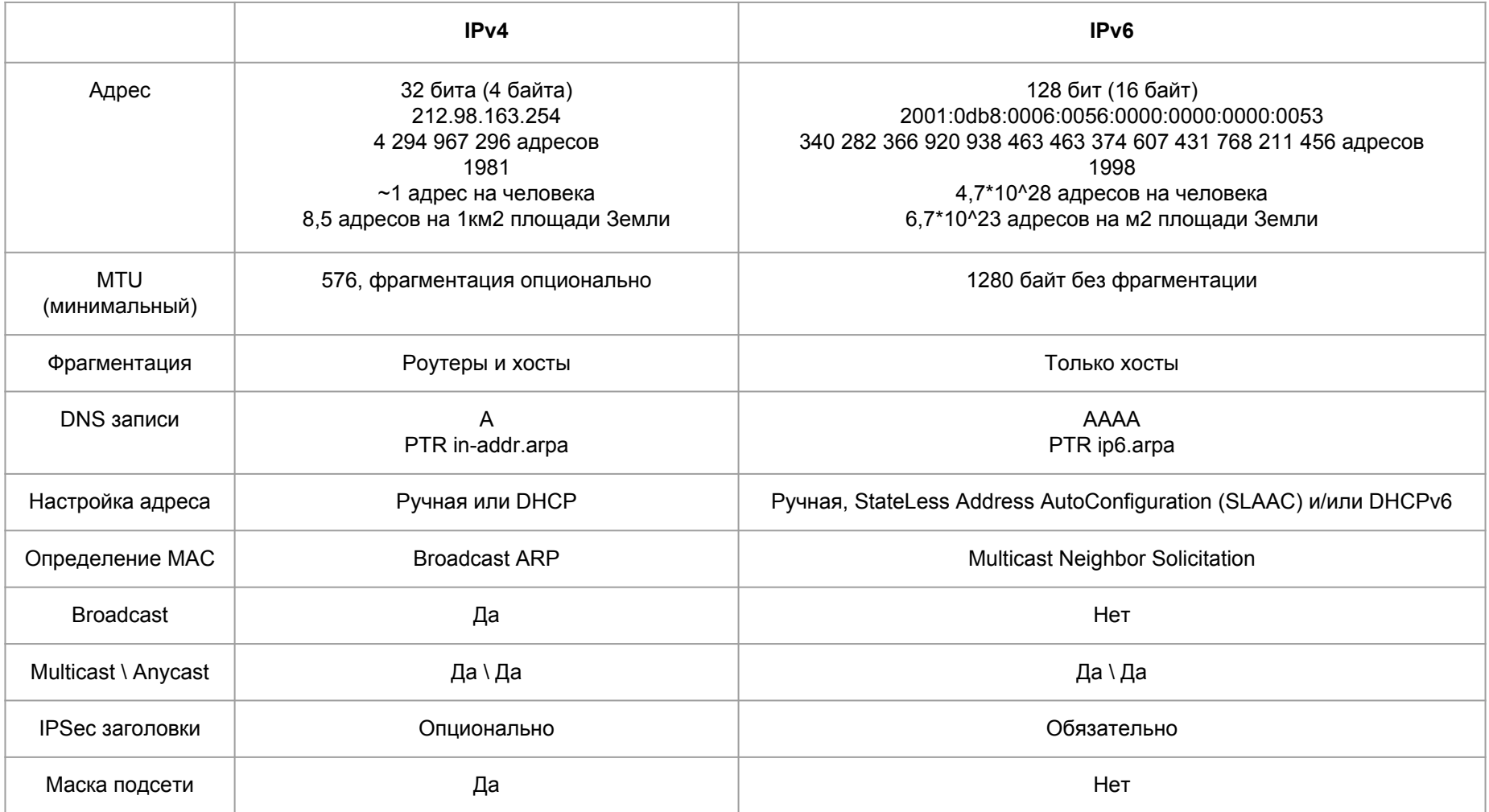

### Формат IPv6 адреса

### 2a04 2e80 8 11 444e 5036 434e a302 site prefix subnet ID nterface ID

site prefix + subnet  $ID =$  address prefix (/64)

### Формат IPv6 адреса

# 2a04 2e80 8 11 444e 5036 434e a302% 17

**Network Connection ID** 

# Адресация

### **IPv4**

#### **\$ ipcalc 212.98.163.242**

```
=>
```
Address: 212.98.163.242 11010100.01100010.10100011. 11110010 Netmask: 255.255.255.0 = 24 11111111 .11111111 .11111111 . 00000000 Wildcard: 0.0.0.255 00000000.00000000.00000000. 11111111

Network: 212.98.163.0/24 11010100.01100010.10100011. 00000000 HostMin: 212.98.163.1 11010100.01100010.10100011. 00000001 HostMax: 212.98.163.254 11010100.01100010.10100011. 11111110 **Broadcast: 212.98.163.255 11010100.01100010.10100011. 111111111**<br>Class C

**\$ sipcalc 2a02:bf0:6:56::53/64** -[ipv6 : 2a02:bf0:6:56::53/64] - 0

#### [IPV6 INFO]

**Expanded Address - 2a02:0bf0:0006:0056:0000:0000:0000:0053**

### **Compressed address- 2a02:bf0:6:56::53**

- Subnet prefix (masked) 2a02:bf0:6:56:0:0:0:0/64
- Address ID (masked) 0:0:0:0:0:0:0:0:53/64
- Prefix address ffff:ffff:ffff:ffff:0:0:0:0:0
- Prefix length 64
- Address type **Aggregatable Global Unicast Addresses**

Network range - 2a02:0bf0:0006:0056:0000:0000:0000.0000 -2a02:0bf0:0006:0056:ffff:ffff:ffff:ffff

**любое количество нулей подряд, но только один раз, заменяются на ::**

### **лидирующие нули (слева) не указываются**

# Доступ к IPv6 адресу

### wget http://**[**2a04:2e80:8:11::37**]**/

### wget http://**[**2a04:2e80:8:11::37**]**:8080/

## DNS

cloud.hoster.by. IN AAAA 2a0a:7d80:1:2::2

2.0.0.0.0.0.0.0.0.0.0.0.0.0.0.0.2.0.0.0.1.0.0.0.0.8.d.7.a.0.a.2.ip6.arpa. IN PTR cloud.hoster.by.

# Выделение IPv6 префиксов

2000::/3 - ⅛ of ::/0 (Global Unicast address space)

/23 - RIR (up to /12). 2a00:0000::/12 -> RIPE NCC

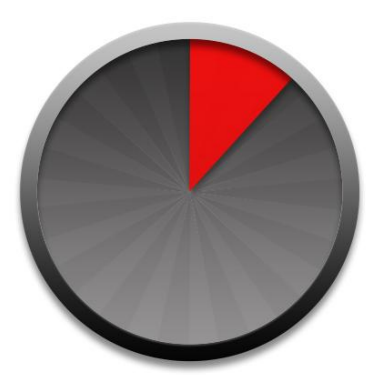

/32 - LIR, ISP / Large End Unit (up to /29). 2a0a:7d80::/29 -> hoster.by (наш LIR)

/48 - End Unit / Customer. 2a0a:7d80::/48 - > TUT.BY

/56 - End Unit / Home

/64 - End Unit L2 network

## Типы IPv6 адресов

Unicast

**Multicast** 

Anycast

# Области IPv6 адресов

**Assignable Global Unicast 2000::/3**

**>16 областей cпециального назначения:**

loopback ::1/128

Unique Local Addresses (ULAs) fc00::/7

Link-Local Addresses fe80::/10

**Multicast** ff00::/8

6to4 2002::/16

IPv4-mapped Address ::ffff:a.b.c.d/96

Teredo 2001:0000::/32

**Documentation** 2001:db8::/32

**EUI-64**

...

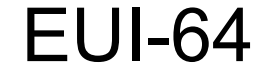

### 12:34:56:78:90:00

### 2001:db8:a:a:1034:56ff:fe78:9000

 $12_{(16)} = 00010010_{(2)}$ 

 $00010000_{(2)} = 10_{(16)}$ 

Используется в SLAAC

# IPv6 Multicast scopes

### **FF0X::**

- reserved
- Interface-Local scope
- Link-Local scope
- Realm-Local. Should be published in an RFC.
- Admin-Local scope
- Site-Local scope
- and **7** are unasigned
- Organization-Local scope
- to D are unasigned
- **E** Global scope
- **F** reserved

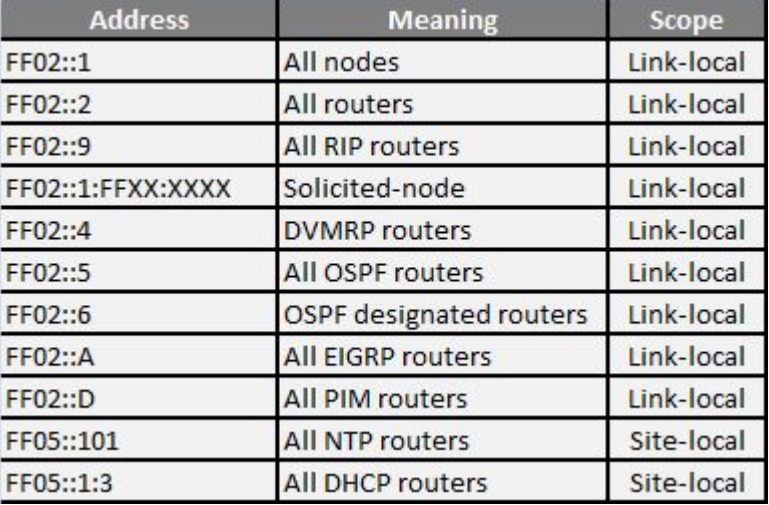

# Solicited-node multicast address

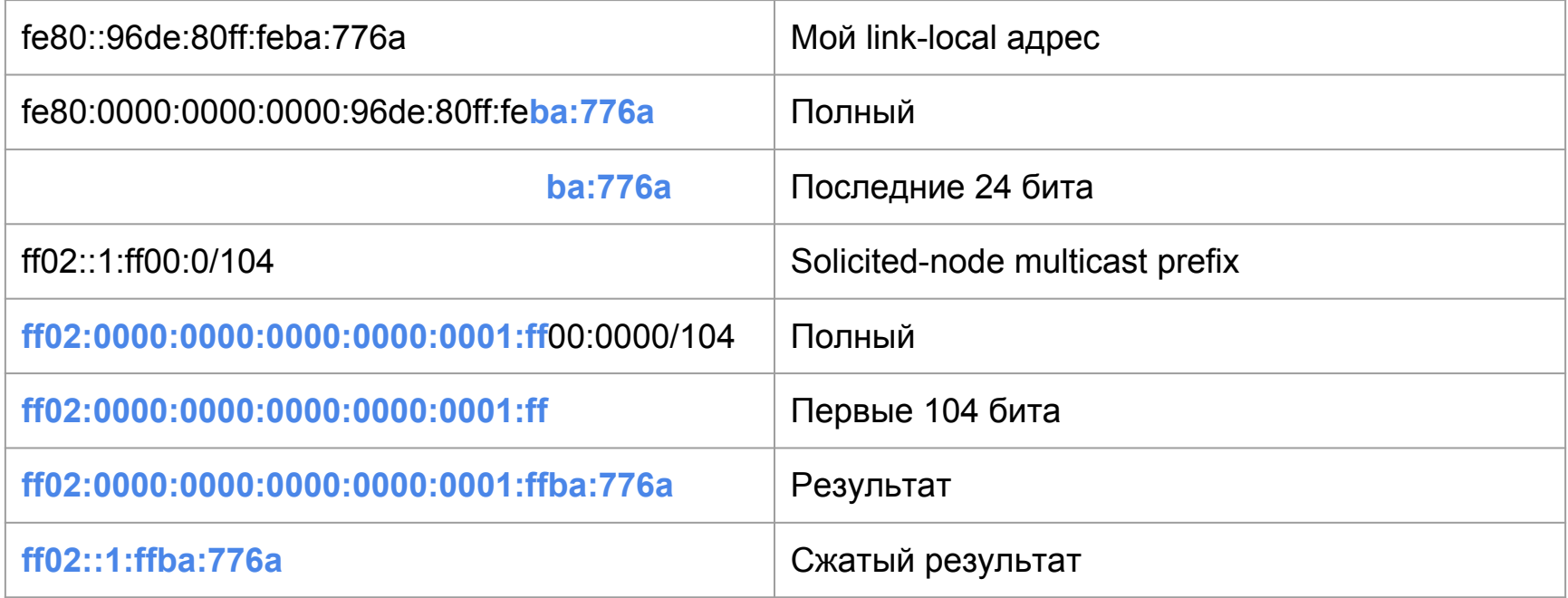

# Solicited-node multicast address example

\$ ip -6 maddr show dev eth0

2: eth0

inet6 ff02::1 inet6 ff01::1

- inet6 ff02::1:ff1b:79af <- 2a04:2e80:7:3:a174:a49d:ad1b:79af
- inet6 ff02::1:ffba:776a <- fe80::96de:80ff:feba:776a

# IPv4 BroadCast VS ipv6 MultiCast

# **Headers**

### **IPv4 Header**

### **IPv6 Header**

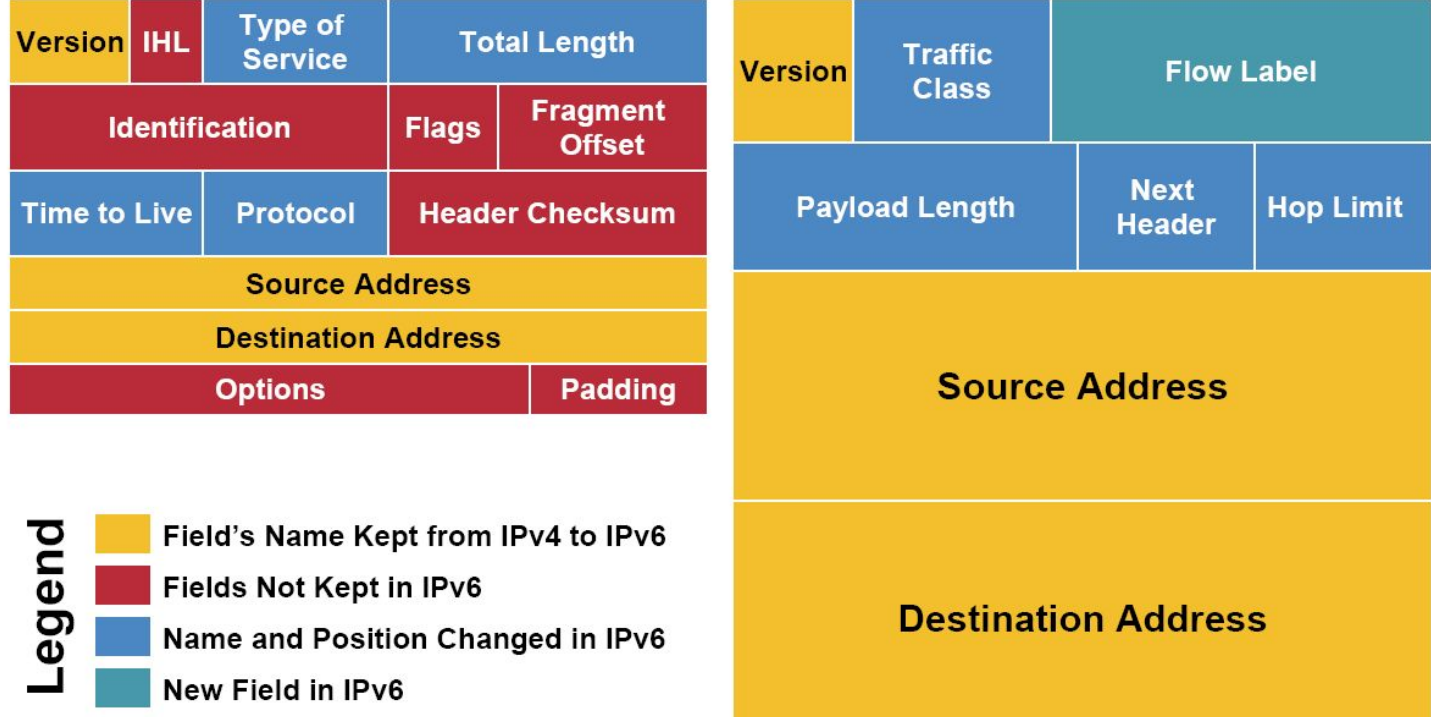

### IPv6 header extension

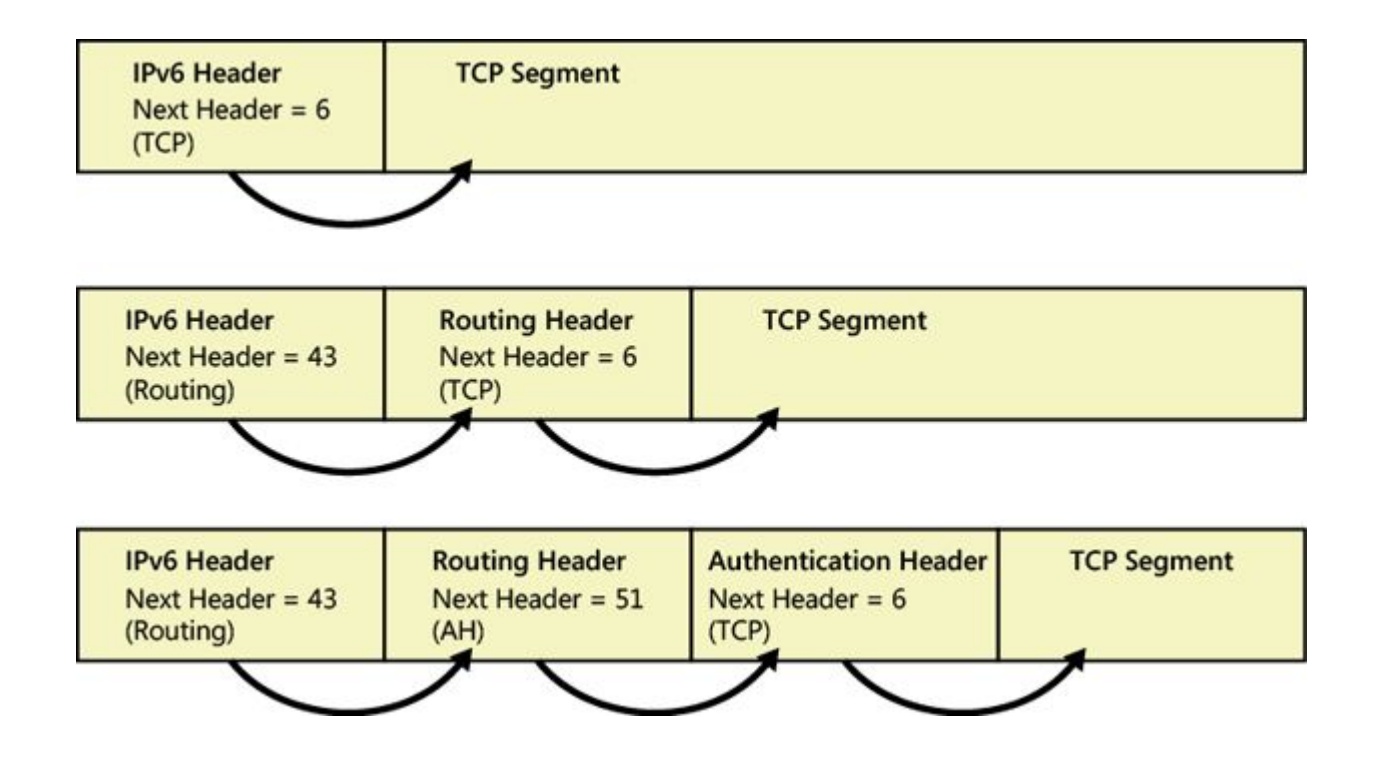

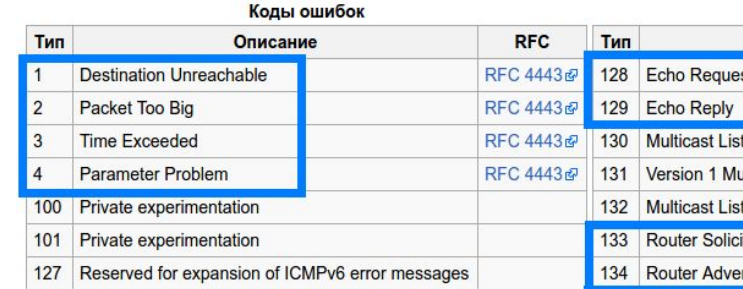

# ICMPv6

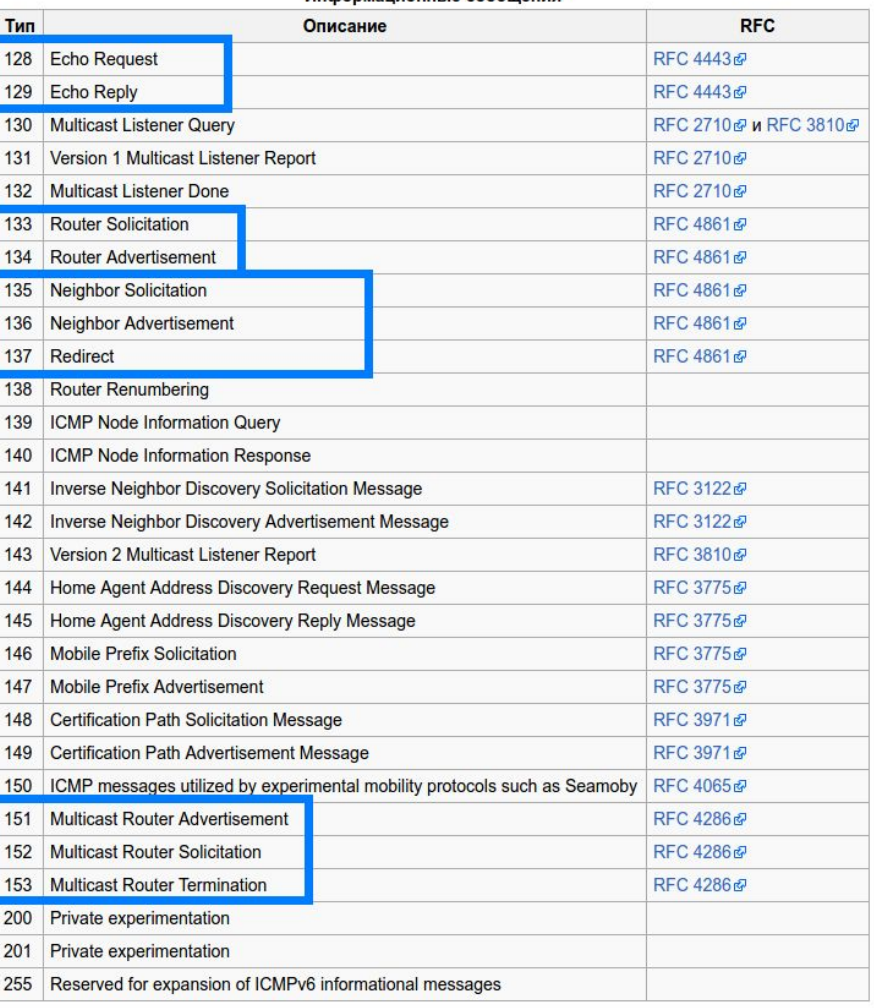

Информационные сообщения

# IPv6 NA

#### **Figure 1** IPv6 Neighbor Discovery: Neighbor Solicitation Message

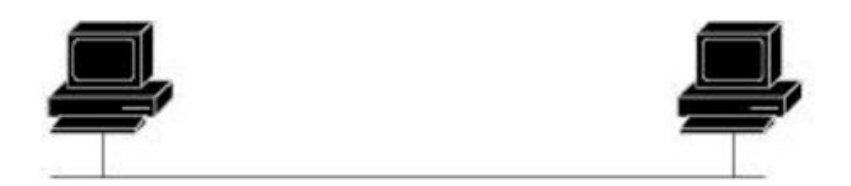

 $ICMPv6Type = 135$  $Src = A$ Dst = solicited-node multicast of B Data = link-layer address of A Query = what is your link address? ICMPv6 Type = 136  $Src = B$  $Dist = A$ Data = link-layer address of B 53873 A and B can now exchange packets on this link

# IPv6 RA

#### **Figure 2 IPv6 Neighbor Discovery: RA Message**

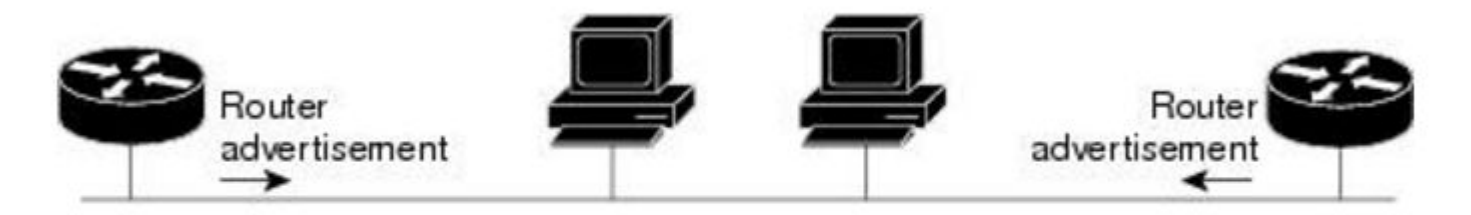

Router advertisement packet definitions:  $ICMPv6 Type = 134$  $Src = router link-local address$  $Dist = all-nodes$  multicast address Data = options, prefix, lifetime, autoconfig flag

32674

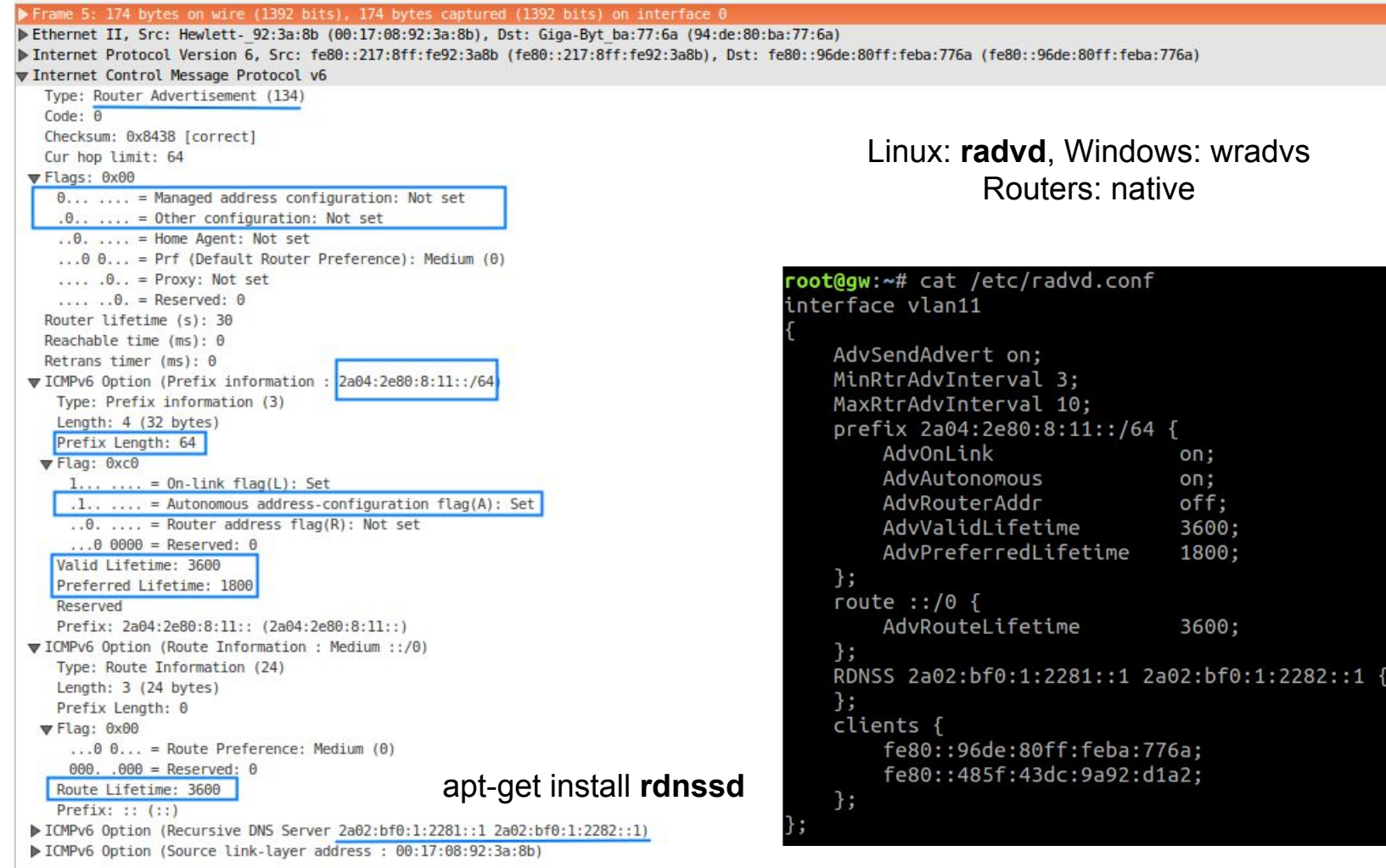

# Автоконфигурация IPv6

### **RA**

**SLAAC (Stateless)** 

or\and

**DHCPv6 (Stateful)** 

#### M bit  $O$  bit A bit **Prefix Host Address Other Config/Options Static** Manual  $\Omega$  $\Omega$  $\Omega$ Manual  $\Omega$  $\Omega$ **RA** Message Autonomous 1 DHCP<sub>v6</sub>  $\Omega$  $\mathbf{1}$  $\Omega$ **Static**  $\overline{0}$  $\overline{1}$  $\overline{1}$ **RA** Message Autonomous DHCP<sub>v6</sub> DHCPv6 (Stateful) DHCP<sub>v6</sub>  $\mathbf{1}$  $\Omega$  $\overline{0}$ DHCPv6 (Stateful) and/or autonomous DHCP<sub>v6</sub>  $\Omega$  $\mathbf{1}$ DHCP<sub>v6</sub>  $\overline{0}$ DHCPv6 (Stateful)  $\mathbf{1}$  $\mathbf{1}$ DHCPv6 (Stateful) and/or autonomous DHCP<sub>v6</sub>  $\mathbf{1}$

**ICMPv6 RA Flags** 

# **IPv6** redirects

**Figure 3** 

IPv6 Neighbor Discovery: Neighbor Redirect Message

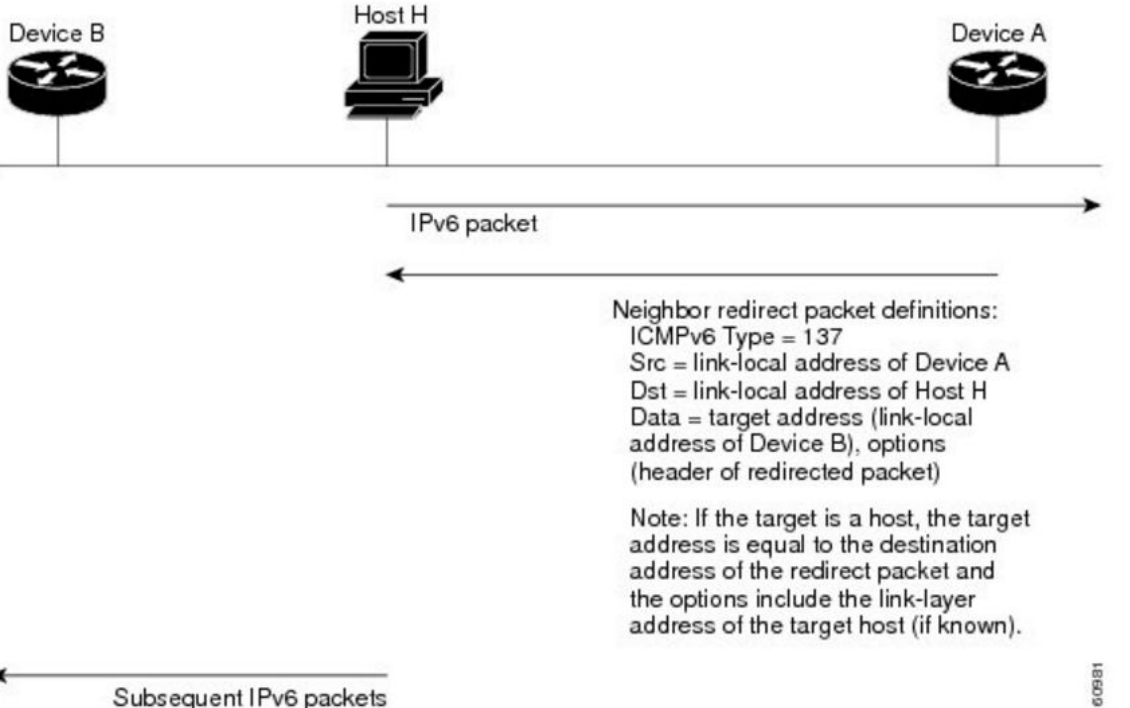

# IPv6 DAD

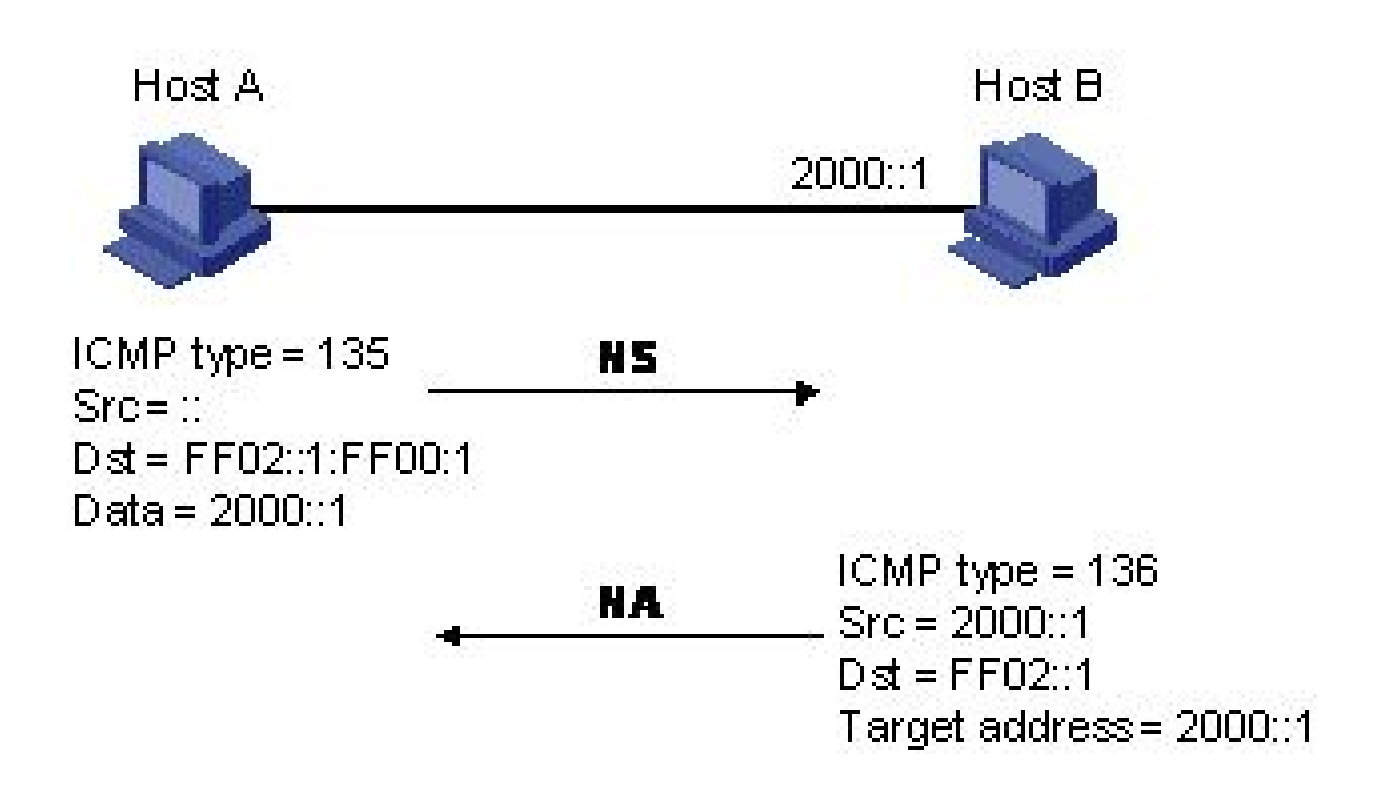

# Ручная настройка IPv6 (Linux)

**/etc/sysconfig/network-scripts/ifcfg-interface** IPV6INIT="yes" IPV6ADDR="2a02:f680:1:1100::afe/64" IPV6ADDR\_SECONDARIES="2a02:f680:1:1100::aff/64" IPV6\_DEFAULTGW="2a02:f680:1:1100::1"

**/etc/sysconfig/network** NETWORKING\_IPV6=yes

### **/etc/network/interfaces**

iface eth0 inet6 static address 2a04:2e80:1::157 netmask 64 gateway 2a04:2e80:1::

### CentOS/RHEL

### Debian/Ubuntu

# Тюнинг IPv6 (Linux, sysctl)

net.ipv6.conf.eth0.disable  $ipv6 = 0$ net.ipv6.conf.eth0.accept\_dad = 1 net.ipv6.conf.eth0.accept\_ra = 1 net.ipv6.conf.eth0.accept\_redirects = 1 **net.ipv6.conf.eth0.autoconf = 1** net.ipv6.conf.eth0.dad transmits = 1 net.ipv6.conf.eth0.forwarding = 0 net.ipv6.conf.eth0.hop\_limit = 64 net.ipv6.conf.eth0.max\_addresses = 16 net.ipv6.conf.eth0.mc forwarding =  $0$ net.ipv6.conf.eth0.mtu = 1500 net.ipv6.conf.eth0.proxy\_ndp =  $0$ net.ipv6.conf.eth0.temp\_prefered\_lft = 86400 net.ipv6.conf.eth0.temp\_valid\_lft = 604800 **net.ipv6.conf.eth0.use\_tempaddr = 2**

# IPv6 services

### **nginx:** server { listen 443 ssl;

listen **[::]**:443 ssl;

### **Apache:**

...

Listen [2001:db8::2]:80 <VirtualHost 1.2.3.4:80 [2001:db8::2]:80> ServerName example.com

</VirtualHost>

### **haproxy:**

frontend app1\_frontend bind 1.2.3.4:80 bind 2001:db8::2:80 default\_backend app1\_backend

### **sshd:**

ListenAddress 0.0.0.0 ListenAddress ::

# IPv6 security (server side)

Manual IPv6 configuration

Random Interface ID: 2001:2b8:0:0:**cf0:224c:0c3d:1bee**

ip6tables -I INPUT 1 -p ipv6-icmp -j ACCEPT (обязательно!)

net.ipv6.conf.eth0.accept  $ra = 0$ net.ipv6.conf.eth0.accept\_redirects = 0 net.ipv6.conf.eth0.autoconf = 0

# PHP \$\_SERVER

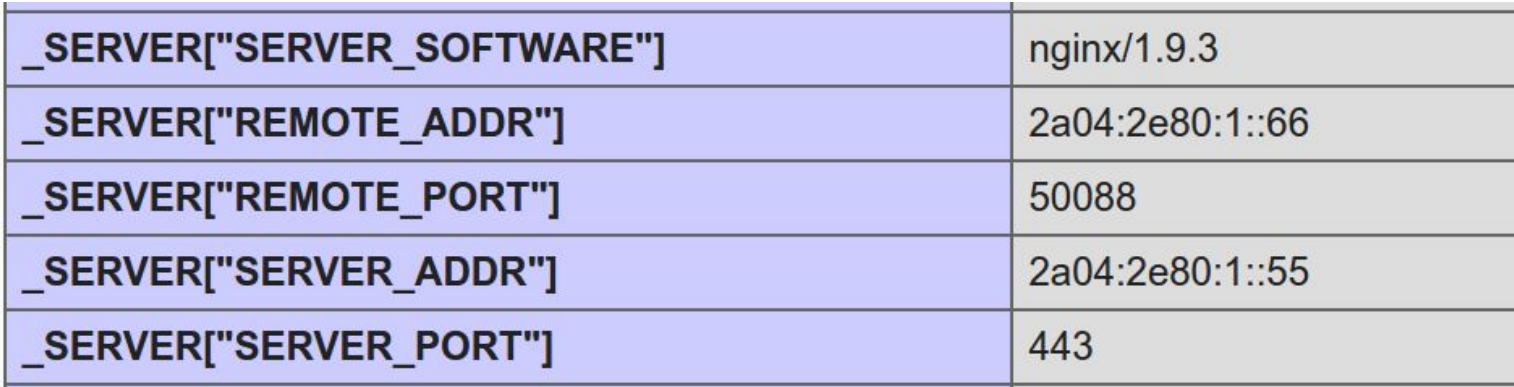

### Ваш IP: 0.0.0.102

IPv6 security (office)

Stateful firewall

DHCPv6 or IPv6 neghbour table logging

# Как проверить

<http://internet.yandex.ru>

**<http://test-ipv6.com>**

<http://ipv6test.google.com>

# Портирование приложений из IPv4 в DualStack

AF\_INET -> AF\_INET6

sockaddr in -> sockaddr in6, dest sin -> dest6 sin, sockfd -> sockfd6, ....

Константы похожи, размеры структур больше (32->128 бит)

gethostbyname() -> getaddrinfo()

https://tools.ietf.org/html/rfc3493

http://www.lugod.org/presentations/ipv6programming/

# IPv6 B hoster.by u tut.by

ЦОДЫ: IPv6 DualStack (manual configuration) DNS TLD (.by .бел) l.root-servers.net TUT.BY - статика Cloud **Secure Hosting** 

### Офис (~500 devices):

**SLAAC** 30% офисного трафика - IPv6 Минск: МТС и Деловая Сеть

### dnsX.tld.tutby.com

\$ for i in  $\{1..7\}$ ; do \ dig +short dns\$i.tld.tutby.com aaaa; \ done

> 2a04:2e80:7::2  $2a04:2e80:7:1:2$  $2a05:4800:1:100...$ 2001:1af8:4010:a049:1:: 2a00:c98:2200:a012:1:: 2604:9a00:2010:a013:2:: 2400:6180:0:d0::3d:b001

# RIPE NCC Trainings

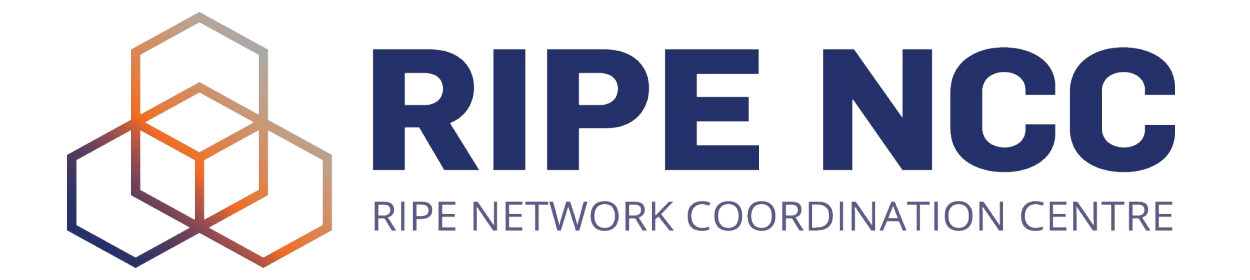

Basic + Advanced IPv6 курсы

academy.ripe.net

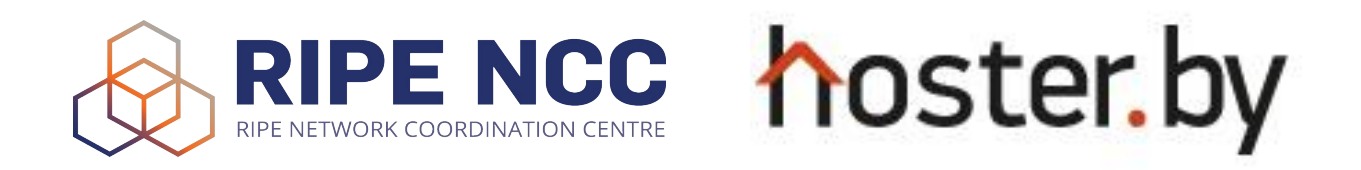

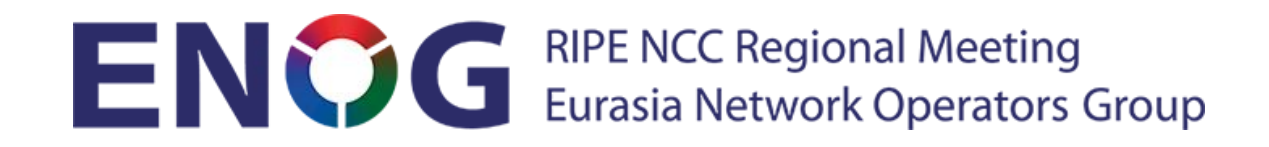

### ENOG 14 / RIPE NCC Regional Meeting will take place in Minsk, Belarus on 9-10 October 2017

### **enog.org**

# Спасибо за внимание!

Хакатон: IPv6 для Ivee.org 2a0a:7d80:1:1::1bee:0/112 (65536 адресов)